#### **!!! ACHTUNG - evtl. veraltet - ACHTUNG !!!**

Diese Seite wurde zuletzt am 9. Juli 2014 um 10:53 Uhr geändert.

In der Forensik sind die einen der Meinung, man sollt immer ein paar "static binaries" dabei haben...

die anderen meinen, den Aufwand könne man sich sparen, da man vorab eh nicht alle Eventualitäten (32/64-Bit, alter/neuer/embedded-CPU, alter/neuer/spezieller Kernel,…) abdecken kann und im Fall der Fälle eben diese eine dann fehlt.

Ich vermische beides einfach mal noch ein wenig mit der Sichtweise eines **Administrators** und bin der Meinung, man sollte…

- für seine eigenen Systeme immer welche zur Hand haben
- sich per Skript auch mal schnell aktuelle bauen können
- und im Fall der Forensik versuchen, vorher ein wenig (mehr) Aufklärung zu betreiben und passende bauen
- außerdem: was man hat, das hat man!

Hier also die Skripte (work in progress), die ich benutze:

# **busybox**

```
 #!/bin/bash
 RELEASE="1.20.2"
 # dependencies (static libs):
 if [[|! -f /usr/lib/libc.a ]] ; then sudo aptitude install libc6-dev -y ;
fi
 # downloading...
 wget http://busybox.net/downloads/busybox-${RELEASE}.tar.bz2
 # extractin...
 tar xjf busybox-${RELEASE}.tar.bz2
 # compiling (and stripping)...
 cd busybox-${RELEASE}
 make defconfig
sed -e 's/.*FEATURE PREFER APPLETS.*/CONFIG FEATURE PREFER APPLETS=y/' -i
.config
sed -e 's/.*FEATURE SH_STANDALONE.*/CONFIG_FEATURE_SH_STANDALONE=y/' -i
.config
sed -e 's/.*CONFIG STATIC.*/CONFIG STATIC=y/' -i .config
 make
 # final instructions:
 echo
 echo "Fertig:"
 echo " PATH= $PWD/busybox sh"
 echo
 exit 0
```
Zuletzt getestet unter Debian GNU/Linux 6.0.7 (Squeeze) i386 & amd64.

# **libewf**

```
 #!/bin/bash
 RELEASE="20130303"
 # dependencies (static libs):
 if [[|! -f /usr/lib/libc.a ]] ; then sudo aptitude install libc6-dev -y ;
fi
 if [[|! -f /usr/lib/libz.a ]] ; then sudo aptitude install zlib1g-dev -y ;
fi
 if [[|! -f /usr/lib/libssl.a ]] ; then sudo aptitude install libssl-dev -y
; fi
 if [[|! -f /usr/lib/libuuid.a ]] ; then sudo aptitude install uuid-dev -y ;
fi
 if [[|! -f /usr/lib/libfuse.a ]] ; then sudo aptitude install libfuse-dev -
y ; fi
 # downloading...
 wget http://libewf.googlecode.com/files/libewf-${RELEASE}.tar.gz
 # extracting...
 tar xzf libewf-${RELEASE}.tar.gz
 # compiling and stripping...
 cd libewf-${RELEASE}
  ./configure --enable-shared=no --enable-static-executables=yes
 make
 strip ewftools/ewfacquire
 # final instructions:
 echo
 echo "Das statisch kompilierte ewfacquire (und ein wenig mehr) findest Du
hier:"
 echo " $PWD/ewftools/ewfacquire"
 echo
 echo "(Nicht vergessen: you have to be root!)"
 echo
 exit 0
```
Zuletzt getestet unter Debian GNU/Linux 6.0.7 (Squeeze) i386 & amd64.

# **dropbear**

```
 #!/bin/bash
 RELEASE="2012.55"
 # dependencies (static libs):
 if [[|! -f /usr/lib/libc.a ]] ; then sudo aptitude install libc6-dev -y ;
fi
 # downloading...
 wget https://matt.ucc.asn.au/dropbear/releases/dropbear-${RELEASE}.tar.bz2
 # extracting...
 tar xjf dropbear-${RELEASE}.tar.bz2
 # compiling and stripping...
```
 cd dropbear-\${RELEASE} ./configure make STATIC=1 make strip # final instructions: echo echo "Fertig:" echo " \$PWD/dcclient" echo " \$PWD/dropbear" echo " (und ein bisschen mehr...) echo exit 0

Zuletzt getestet unter Debian GNU/Linux 6.0.7 (Squeeze) i386 & amd64.

# **bash**

```
 #!/bin/bash
 if [[|! -x /usr/bin/yacc ]] ; then sudo aptitude install bison -y ; fi
 if [[|! -x /usr/bin/flex ]] ; then sudo aptitude install flex -y ; fi
 RELEASE="4.2"
 LASTPATCH="42"
 # downloaden
 wget ftp://ftp.gnu.org/gnu/bash/bash-${RELEASE}.tar.gz
 PATCH="1"
 while [[|$PATCH -le $LASTPATCH ]] ; do
    if [[|$PATCH -ge 1 -a $PATCH -le 9 ]] ; then PNIFN="00$PATCH" ;
    elif [[|$PATCH -ge 10 -a $PATCH -le 99 ]] ; then PNIFN="0$PATCH" ;
    else PNIFN="$PATCH" ; fi
    wget ftp://ftp.gnu.org/gnu/bash/bash-${RELEASE}-patches/bash$( echo
$RELEASE | tr -d "." )-$PNIFN
   ((PATCH++)) done
 # entpacken
 tar xvzf bash-${RELEASE}.tar.gz
 # patchen
 cd bash-${RELEASE}
 PATCH="1"
 while [[|$PATCH -le $LASTPATCH ]] ; do
    if [[|$PATCH -ge 1 -a $PATCH -le 9 ]] ; then PNIFN="00$PATCH" ;
    elif [[|$PATCH -ge 10 -a $PATCH -le 99 ]] ; then PNIFN="0$PATCH" ;
    else PNIFN="$PATCH" ; fi
    patch -p0 < ../bash$( echo $RELEASE | tr -d "." )-$PNIFN
   (( PATCH++ ))
 done
 # kompilieren
 export CFLAGS="-static"
 export CXXFLAGS="-static -static-libgcc -static-libstdc++"
 export LDFLAGS="-static"
```

```
 ./configure --without-bash-malloc --enable-static-link
 make
 # kleinkram
 for BINARY in bash; do
   strip "$BINARY"
   chmod +x "$BINARY"
 done
 # vorerst per hand an die richtige stelle kopieren...
 exit 0
```
Zuletzt getestet unter Debian GNU/Linux 6.0.7 (Squeeze) amd64.

### **coreutils**

```
 #!/bin/bash
 RELEASE="8.9"
 # downloaden
 wget ftp://ftp.gnu.org/gnu/coreutils/coreutils-${RELEASE}.tar.gz
 # entpacken
 tar xvzf coreutils-${RELEASE}.tar.gz
 # kompilieren
 cd coreutils-${RELEASE}
sed -i '/elf sys=yes/s:yes:no:' configure
 # das hostname aus den veralteten net-utils ist maechtiger, also ohne!
 export CFLAGS="-static"
 export CXXFLAGS="-static -static-libgcc -static-libstdc++"
 export LDFLAGS="-static"
  ./configure --without-selinux
 make
 # kleinkram
 for BINARY in base64 cat cp date dd df du echo id head ls md5sum printenv
pwd sha1sum sha256sum tail test tee tr true false uname uptime who basename
chgrp chmod chown cut env kill mkfifo mknod mkdir mv ln rm rmdir sort stty
su sum sync touch tty uniq wc; do
    strip src/"$BINARY"
    chmod +x src/"$BINARY"
 done
 # vorerst per hand an die richtige stelle kopieren...
 exit 0
```
Zuletzt getestet unter Debian GNU/Linux 6.0.7 (Squeeze) amd64.

### **grep**

 #!/bin/bash # getestet mit: #RELEASE="2.7"

```
 RELEASE="2.7"
 # downloaden
 wget ftp://ftp.gnu.org/gnu/grep/grep-${RELEASE}.tar.gz
 # entpacken
 tar xvzf grep-${RELEASE}.tar.gz
 # kompilieren
 cd grep-${RELEASE}
 env LDFLAGS=-static ./configure
 make
 # kleinkram
 for BINARY in grep; do
   strip src/"$BINARY"
   chmod +x src/"$BINARY"
 done
 # vorerst per hand an die richtige stelle kopieren...
 exit 0
```
#### **iproute2**

```
 #!/bin/bash
 # getestet mit:
 #RELEASE="2.6.35"
 RELEASE="2.6.35"
 # abhaengigkeiten pruefen und ggf. installieren
 if [[|! -x /usr/bin/flex ]] ; then sudo aptitude install flex -y ; fi
 if [[|! -r /usr/include/db_185.h ]] ; then sudo aptitude install libdb-dev
-y ; fi
 # downloaden
 wget
http://devresources.linuxfoundation.org/dev/iproute2/download/iproute2-${REL
EASE}.tar.bz2
 # entpacken
 tar xvjf iproute2-${RELEASE}.tar.bz2
 # kompilieren
 cd iproute2-${RELEASE}
 env LDFLAGS=-static make
 # kleinkram
 for BINARY in ip/ip misc/ss; do
    strip "$BINARY"
    chmod +x "$BINARY"
 done
 # vorerst per hand an die richtige stelle kopieren...
 exit 0
```
#### **lsof**

#!/bin/bash

```
 # getestet mit:
 #RELEASE="4.84"
 RELEASE="4.84"
 # downloaden
wget ftp://ftp.fu-berlin.de/pub/unix/tools/lsof/lsof ${RELEASE}.tar.bz2
 # entpacken
 tar xvjf lsof_${RELEASE}.tar.bz2
 cd lsof_${RELEASE}
tar xvf lsof ${RELEASE} src.tar
 # kompilieren
 cd lsof_${RELEASE}_src
 ./Configure -n linux
 make "$( grep ^CFGL= Makefile ) -static"
 # kleinkram
 for BINARY in lsof; do
   strip "$BINARY"
   chmod +x "$BINARY"
 done
 # vorerst per hand an die richtige stelle kopieren...
 exit 0
```
### **netcat**

```
 #!/bin/bash
 # es wird davon ausgegangen, dass build-essential bereits installiert
wurde!
 if [[|! -x /usr/bin/svn ]] ; then sudo aptitude install subversion -y ; fi
 # checkout
 svn co https://nc110.svn.sourceforge.net/svnroot/nc110 nc110
 cd nc110/nc110
 # "patchen", damit es fehlerfrei kompiliert werden kann:
sed -i "s/LD = \sqrt{\frac{6}{C}} -s/LD = \sqrt{\frac{6}{C}} /" Makefile
 sed -i '/#include <fcntl.h>/ a\#include "resolv.h"' netcat.c
 # kompilieren
 export CFLAGS="-static"
 export CXXFLAGS="-static -static-libgcc -static-libstdc++"
 export LDLAGS="-static"
export DFLAGS="-DGAPING SECURITY HOLE"
 make linux
 # kleinkram
 for BINARY in nc ; do
    strip "$BINARY"
    chmod +x "$BINARY"
 done
 # vorerst per hand an die richtige stelle kopieren...
 exit 0
```
Zuletzt getestet unter Debian GNU/Linux 6.0.7 (Squeeze) amd64.

Besonderer Augenmerk liegt auf der Option "-e", welche zu Schulungszwecken als "Backdoor für Arme" genutzt werden kann!

# **net-tools**

[[...]]

### **pciutils**

```
 #!/bin/bash
 # getestet mit:
 #RELEASE="3.1.7"
 RELEASE="3.1.7"
 # downloaden
 wget
ftp://atrey.karlin.mff.cuni.cz/pub/linux/pci/pciutils-${RELEASE}.tar.gz
 # entpacken
 tar xvzf pciutils-${RELEASE}.tar.gz
 # kompilieren
 cd pciutils-${RELEASE}
 env LDFLAGS=-static make ZLIB=no
 # kleinkram
 for BINARY in lspci; do
    strip "$BINARY"
    chmod +x "$BINARY"
 done
 # vorerst per hand an die richtige stelle kopieren...
 exit 0
```
#### **procps**

```
 #!/bin/bash
 # getestet mit:
 #RELEASE="3.2.8"
 RELEASE="3.2.8"
 # downloaden
 wget http://procps.sourceforge.net/procps-${RELEASE}.tar.gz
 # entpacken
 tar xvzf procps-${RELEASE}.tar.gz
 # kompilieren
 cd procps-${RELEASE}
 make LDFLAGS=-static SHARED=0
 # kleinkram
 for BINARY in ps/ps sysctl w free top uptime watch vmstat; do
   strip "$BINARY"
```

```
 chmod +x "$BINARY"
 done
 # vorerst per hand an die richtige stelle kopieren...
 exit 0
```
### **sharutils**

```
 #!/bin/bash
 # getestet mit:
 #RELEASE="4.10"
 RELEASE="4.10"
 # downloaden
 wget ftp://ftp.gnu.org/gnu/sharutils/sharutils-${RELEASE}.tar.bz2
 # entpacken
 tar xvjf sharutils-${RELEASE}.tar.bz2
 # kompilieren
 cd sharutils-${RELEASE}
 env LDFLAGS=-static ./configure
 make
 # kleinkram
 for BINARY in uuencode uudecode; do
   strip src/"$BINARY"
   chmod +x src/"$BINARY"
 done
 # vorerst per hand an die richtige stelle kopieren...
 exit 0
```
### **sysvinit**

```
 #!/bin/bash
 # getestet mit:
 #RELEASE="2.88dsf"
 RELEASE="2.88dsf"
 # downloaden
 wget
http://download.savannah.gnu.org/releases/sysvinit/sysvinit-${RELEASE}.tar.b
z2
 # entpacken
 tar xvjf sysvinit-${RELEASE}.tar.bz2
 # kompilieren
 cd sysvinit-${RELEASE}/src
 ### nur last, wer mehr braucht, kompiliert alles
 ### ... strippen und chmodden danach aber fuer den
 ### rest nicht vergessen!
 env LDFLAGS=-static make last
 # kleinkram
 for BINARY in last; do
```

```
 strip "$BINARY"
   chmod +x "$BINARY"
 done
 # vorerst per hand an die richtige stelle kopieren...
 exit 0
```
### **usbutils**

```
 #!/bin/bash
 # getestet mit:
 #RELEASE="0.86"
 RELEASE="0.86"
 # abhaengigkeiten
if ! \frac{1}{2} ( dpkg -l | grep libusb-dev > /dev/null ) ; then aptitude install
libusb-dev -y ; fi
 # downloaden
 wget
http://netcologne.dl.sourceforge.net/project/linux-usb/usbutils/usbutils-${R
ELEASE}.tar.gz
 # entpacken
 tar xvzf usbutils-${RELEASE}.tar.gz
 # kompilieren
 cd usbutils-${RELEASE}
 env LDFLAGS="-static" ./configure
 sed -i 's/${prefix}\/share/./' Makefile
 make
 # kleinkram
 for BINARY in lsusb ; do
    strip "$BINARY"
    chmod +x "$BINARY"
 done
 # vorerst per hand an die richtige stelle kopieren...
 # usb.ids nicht vergessen (selbe verzeichnis wie lsusb)!!!
 exit 0
```
### **util-linux**

[[...]]

From: <http://wiki.neumannsland.de/> - **Patricks DokuWiki**

Permanent link: **<http://wiki.neumannsland.de/mw2dw:ds3000-static-binaries>**

Last update: **2019/09/23 14:44**

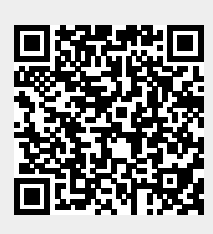